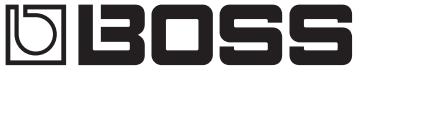

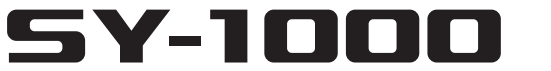

**GUITAR SYNTHESIZER** 

Руководство пользователя

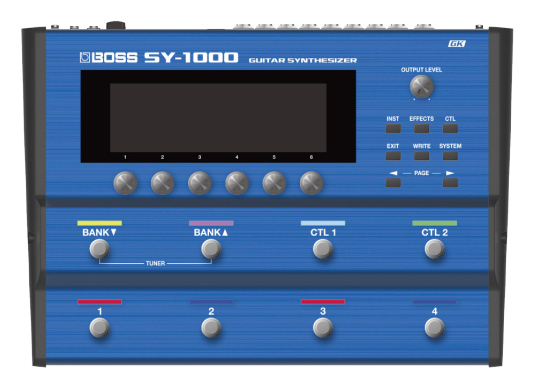

### Руководство пользователя (данный документ)

В первую очередь ознакомьтесь с этим документом. В нем приводится основная информация, которая необходима для использования SY-1000.

# Дополнительные руководства

- 5 **Справочное руководство** Описываются все параметры SY-1000.
- 5 **Список звуков** Представлен список всех встроенных тембров SY-1000.
- 5 **Работа с MIDI**

Содержит подробную информацию о работе с MIDIсообщениями.

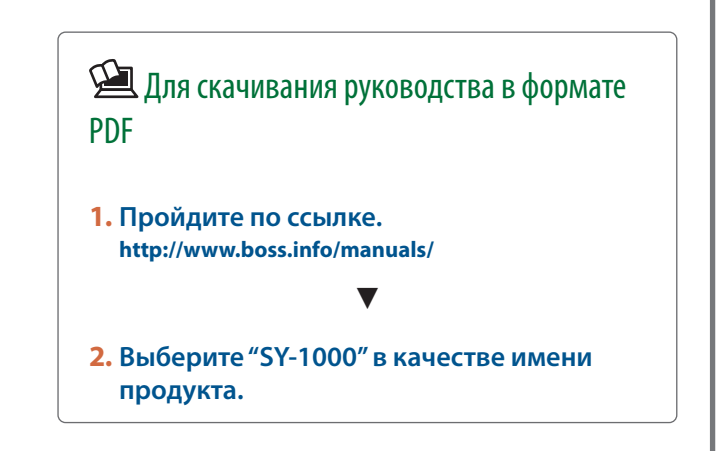

Прежде чем приступать к использованию устройства, ознакомьтесь внимательно с информацией разделов "ТЕХНИКА БЕЗОПАСНОСТИ" и "ВАЖНЫЕ ЗАМЕЧАНИЯ" (буклет "ТЕХНИКА БЕЗОПАСНОСТИ" и данное руководство (стр. 21)). © 2019 Roland Corporation

# Содержание

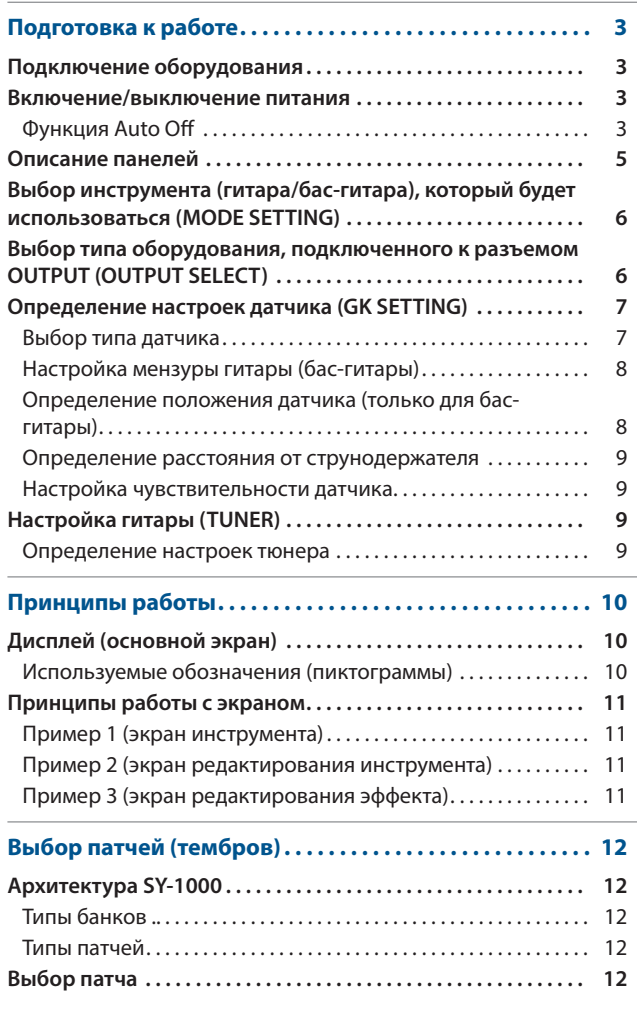

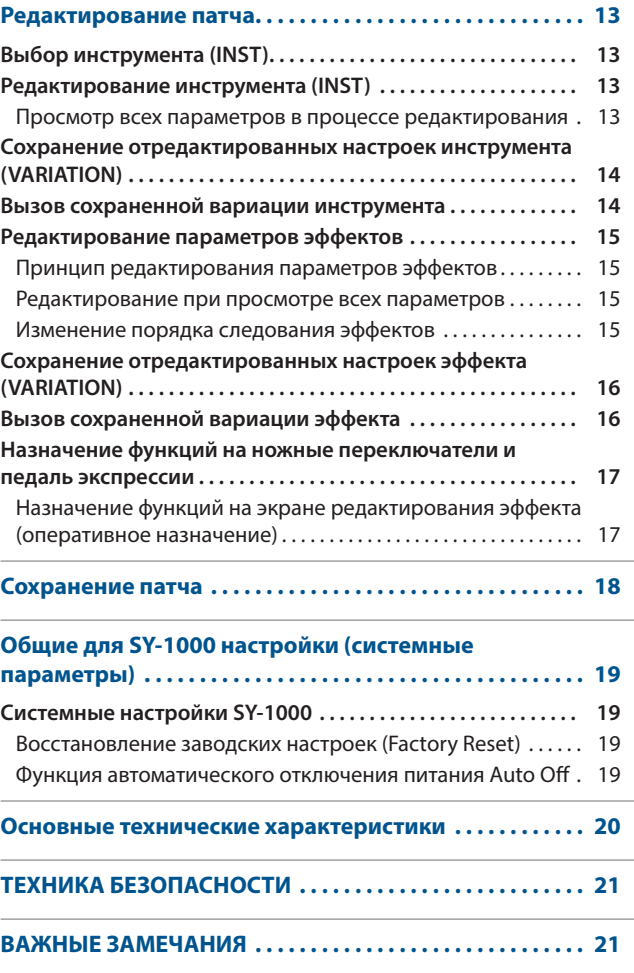

# Подключение оборудования

Для предотвращения сбоев и выхода оборудования из строя, прежде чем приступать к коммутации, устанавливайте громкость в минимум и отключайте питание всех участвующих в этом процессе устройств.

#### Разъем GK IN Подключите к этому разъему гитару или бас-гитару, оборудованную датчиком Roland Divided Pickup (Roland GK-3/GK-3B), или GK-совместимую гитару, такую как Roland

V-Guitar GC-1. На разъем GK IN подается как обычный гитарный сигнал (стандартный датчик), так сигнал полифонического датчика с раздельным съемом звука струн.

\* Подключайте к этому разъему только специальный кабель GK.

**Необходимо установить селектор в центральное положение (MIX)**

®

#### **Для пользователей Roland GK-3 Для пользователей гитар Roland V-Guitar GC-1**

Разъем GUITAR INPUT

Предназначен для непосредственного ввода сигнала обычной гитары.

При использовании для подключения джека 1/4" инструменты, кроме DYNAMIC SYNTH, а также функция альтернативной настройки недоступны.

### Разъем DC IN

 $\sqrt{a}$ 

Используется для подключения блока питания для сети переменного тока.

\* Располагайте блок питания для сети переменного тока таким образом, чтобы индикатор находился сверху. При подключении блока питания к сети переменного тока индикатор загорается.

**Индикатор**

**MAN** 

ō

 $\theta$ 

Джековые разъемы SEND/RETURN

⊠ ∢∈ F© ∆

Используются для подключения

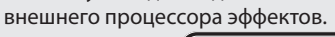

### •<del>< Порт</del> (USB)

Используется для подключения к компьютеру с помощью кабеля USB 2.0. Этот порт поддерживает обмен по шине USB данными в форматах MIDI и аудио.

#### **При подключении устройства к компьютеру в последний необходимо установить USBдрайвер.**

Загрузите USB-драйвер с веб-сайта компании BOSS. Подробная информация приводится в файле Readme.htm, входящем в комплект загрузки.

#### **http://www.boss.info/support/**

 Подробности описаны в руководстве "Справочное руководство".

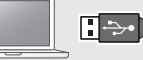

# Включение/выключение питания

Используется для включения/выключения питания.

ú.

 $|\overline{\psi}|$ 

\* Прежде чем включить или выключить устройство, установите громкость в минимум. Даже в этом случае при включении/выключении устройства могут возникать посторонние призвуки. Это признаком неисправности не является.

## Функция Auto Off

Если в течение заданного времени с устройством не проводилось никаких действий (воспроизведение музыки, манипуляции с кнопками или регуляторами), его питание автоматически отключается (функция Auto Off). Чтобы этого не происходило, функцию Auto Off необходимо отключить.

- \* При отключении питания настройки, которые находятся в состоянии редактирования, теряются. Чтобы они не пропали, сохраните их.
- \* Чтобы восстановить питание, просто включите его снова.
- Подробности описаны в руководстве "Справочное руководство".

### Подготовка к работе

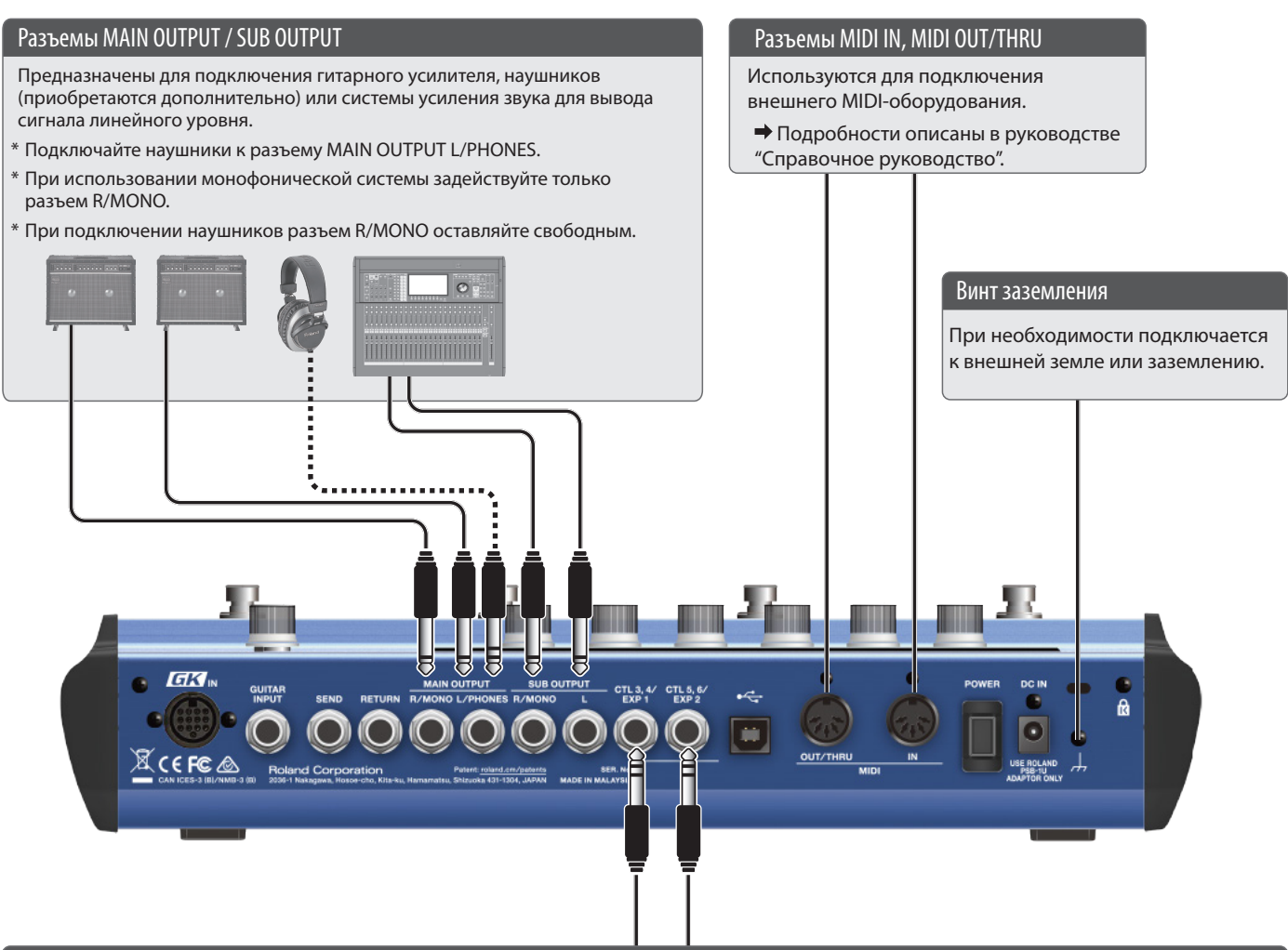

#### Разъемы CTL 3, 4/EXP 1, CTL 5, 6/EXP 2

Если подключить внешнюю педаль экспрессии (EV-30, FV-500L, FV-500H или EV-5, приобретается дополнительно) или ножной переключатель (FS-5U, FS-6, FS-7, приобретается дополнительно), с их помощью можно будет управлять различными параметрами устройства. Подробности описаны в руководстве "Справочное руководство".

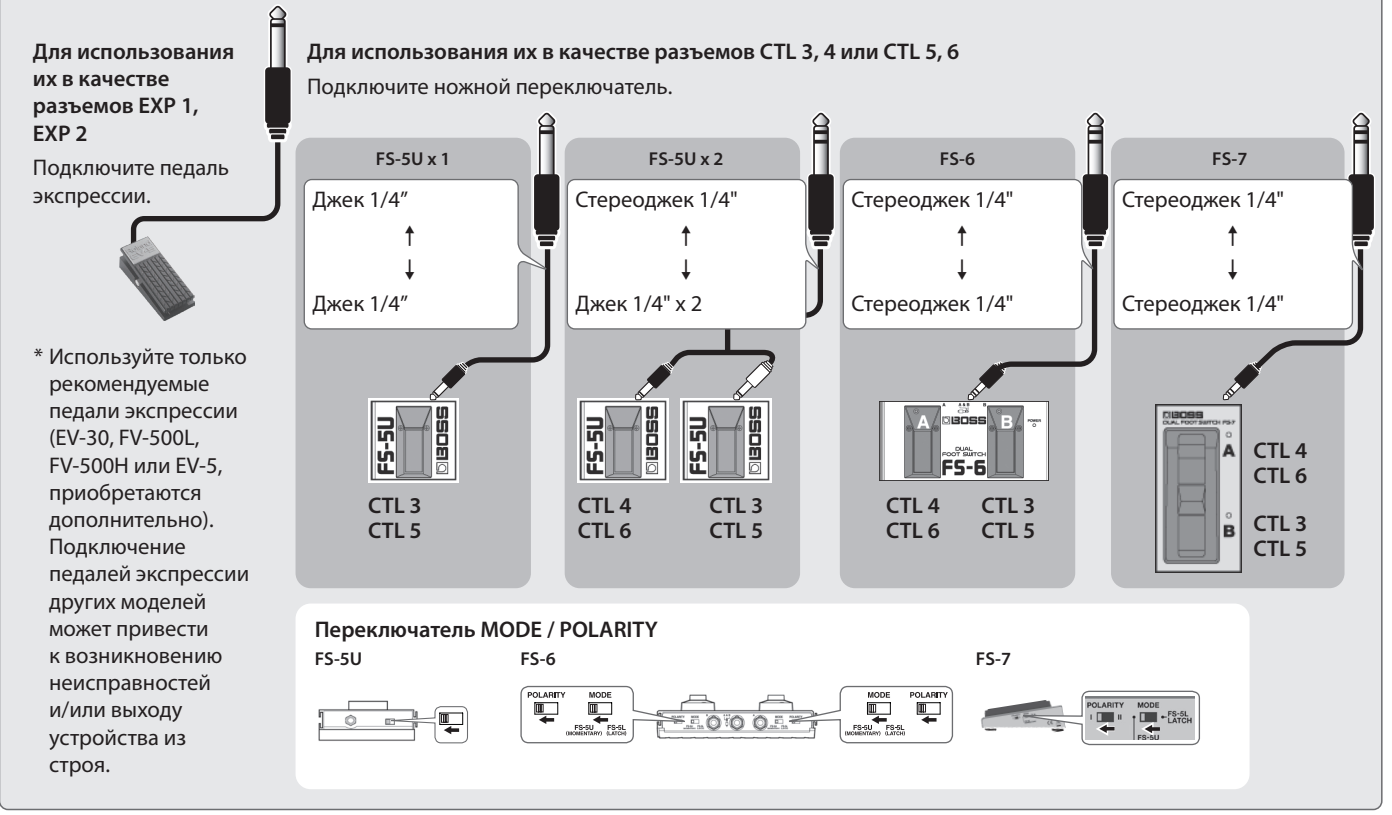

# Описание панелей

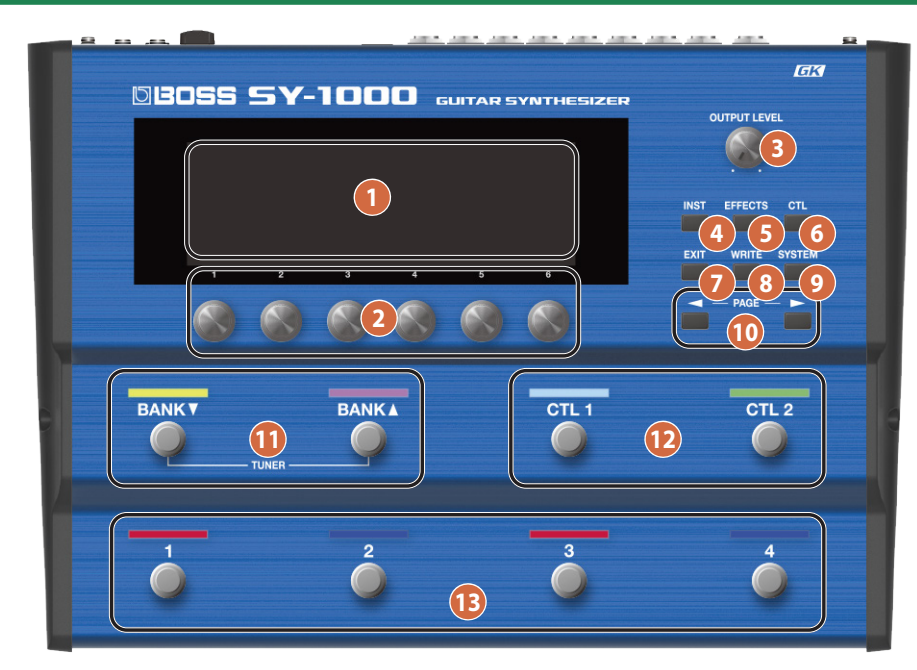

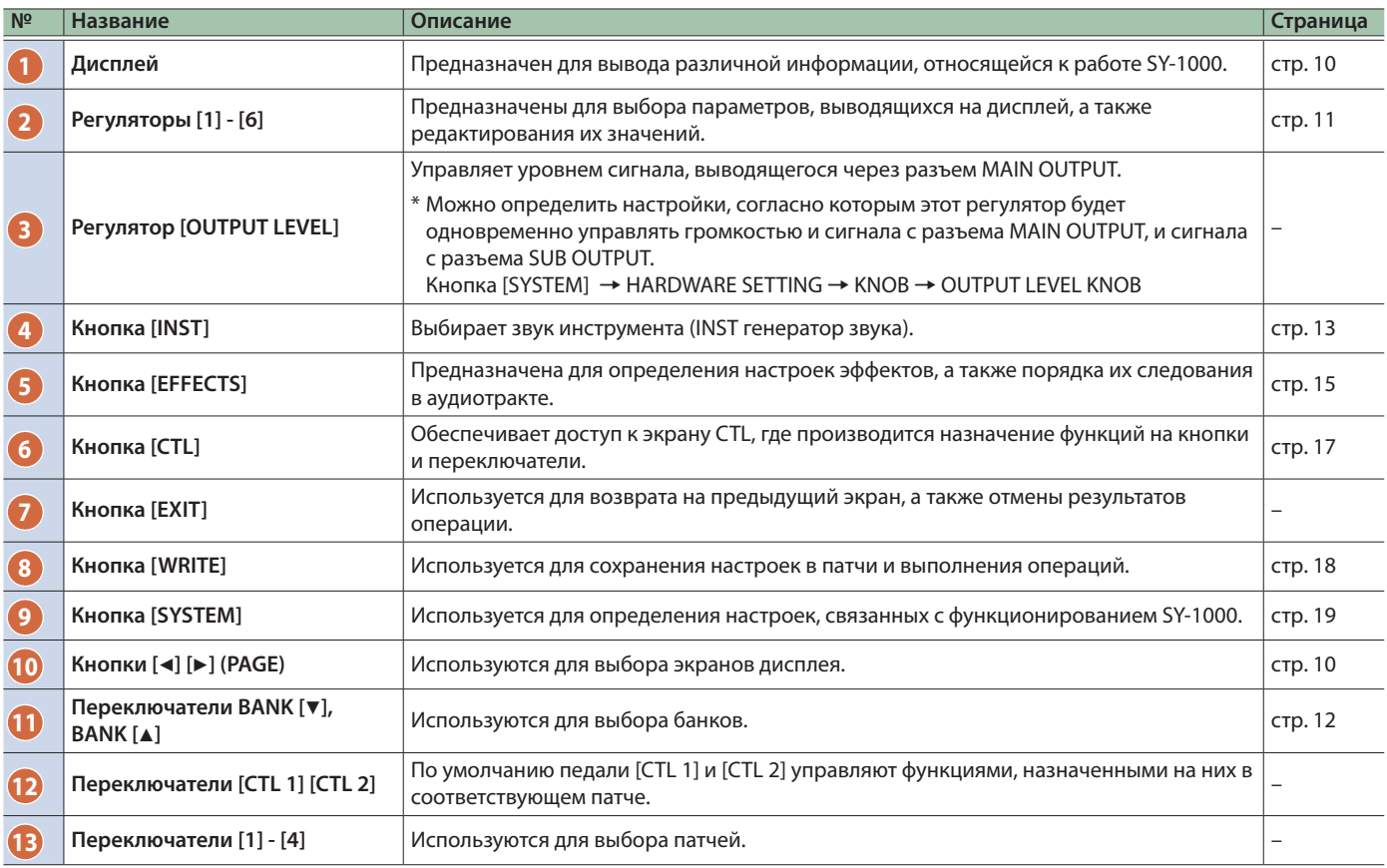

### Выбор инструмента (гитара/бас-гитара), который будет использоваться (MODE SETTING)

Ниже описано как выбрать инструмент, который подключен к SY-1000 гитара или бас-гитара.

Если используется гитара, включите гитарный режим (GUITAR), если бас-гитара ― бас-гитарный (BASS).

### **1. Нажмите на кнопку [SYSTEM].**

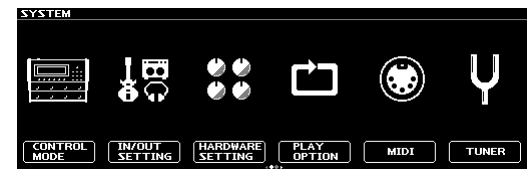

**2. Кнопками [**K**] [**J**] (PAGE) выберите пиктограмму "MODE SETTING".**

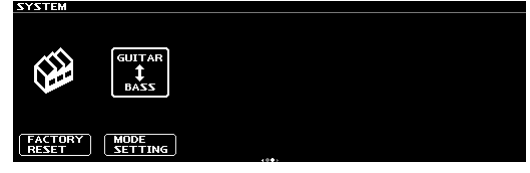

### **3. Нажмите на регулятор [2]**

Выведется следующее сообщение.

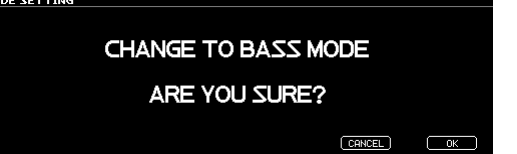

**4. Для смены режима нажмите на регулятор [6].**

Для отмены операции нажмите на регулятор [5]. Если нажать на регулятор [6], выведется следующее сообщение.

> **PLEASE RESTART** [EXIT]:CANCEL

**MODE SETTING** 

#### **5. Выключите и снова включите питание SY-1000.**

Для отмены операции нажмите на кнопку [EXIT]. Убедитесь, что SY-1000 запускается с выбранного вами режима.

#### **ЗАМЕЧАНИЕ**

- Согласно заводским настройкам, этот параметр установлен в "GUITAR".
- SY-1000 будет запускаться с выбранного ранее режима до тех пор, пока он не будет изменен на альтернативный.
- 5 В разных режимах некоторые из параметров выводятся по-разному.
- 5 Патчи гитарного и бас-гитарного режимов хранятся отдельно.

### Выбор типа оборудования, подключенного к разъемом OUTPUT (OUTPUT SELECT)

Для определения типа оборудования, подключенного к выходным разъемам MAIN OUT и SUB OUT, используйте описанную ниже процедуру.

Она позволяет выбрать оптимальные для подключенного устройства настройки.

#### **1. Нажмите на кнопку [SYSTEM].**

**2. Кнопками [**K**] [**J**] (PAGE) выберите пиктограмму "IN/OUT SETTING".**

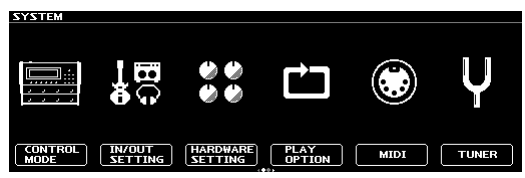

#### **3. Нажмите на регулятор [2]**

Откроется экран IN/OUT SETTING.

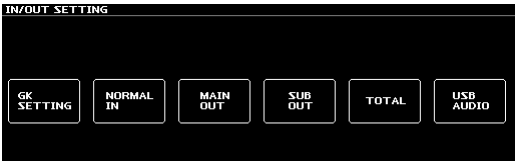

### **4. Нажатие на регулятор [3] или [4].**

Откроется экран MAIN OUT или SUB OUT соответственно.

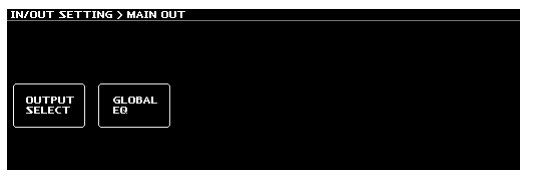

Нажмите на регулятор [1]. Откроется экран OUTPUT SELECT.

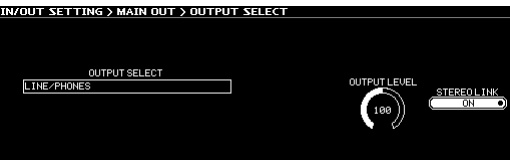

# **5. Выберите настройку, вращая регулятор [1].**

Выберите нужное устройство (тип усилителя).

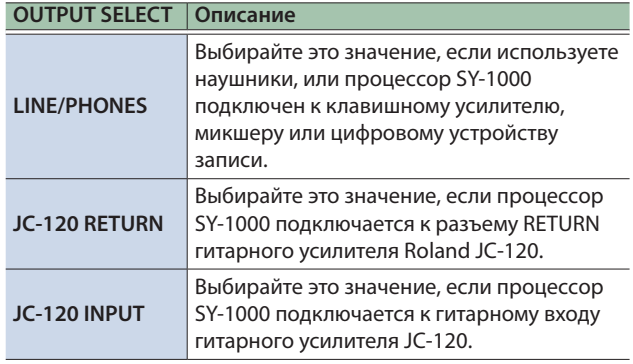

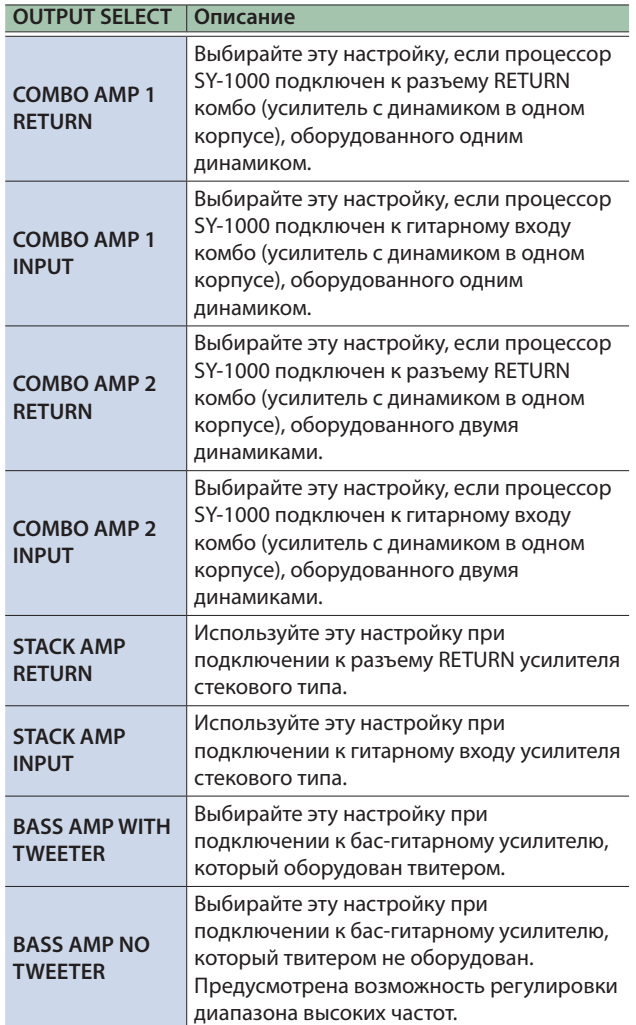

### **6. Нажмите на кнопку [EXIT].**

При этом произойдет возврат к основному экрану.

# Определение настроек датчика (GK SETTING)

Для оптимального использования SY-1000 необходимо произвести настройки полифонического датчика.

SY-1000 предусматривает возможность сохранения десяти наборов таких настроек.

Ниже приведен пример сохранения настроек датчика в набор настроек SETTING: [1].

#### **ЗАМЕЧАНИЕ**

Выбранная настройка GK SETTING не сбрасывается даже после отключения питания. Каждый раз заново ее определять не надо.

- **1. Нажмите на кнопку [SYSTEM].**
- **2. Кнопками [**K**] [**J**] (PAGE) выберите пиктограмму "IN/OUT SETTING".**

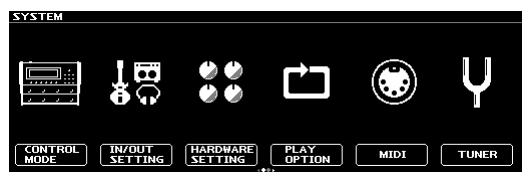

#### **3. Нажмите на регулятор [2]**

Откроется экран IN/OUT SETTING.

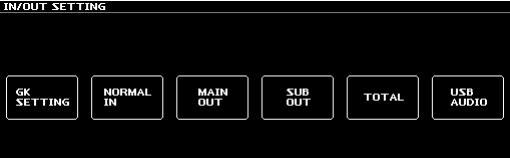

#### **4. Нажмите на регулятор [1]**

Откроется экран GK SETTING.

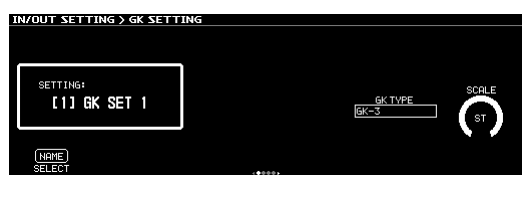

**5. Вращая регулятор [1], выберите SETTING: [1].** Настройки датчика сохранятся в набор SETTING: [1].

#### **ЗАМЕЧАНИЕ**

Настройки датчика автоматически сохраняются в набор с номером (SETTING: [1] ― [10]), выбранным на шаге 5.

### Выбор типа датчика

Выберите тип датчика, установленного на гитару (бас-гитару).

**6. В гитарном режиме вращайте регулятор [5]. В бас-гитарном режиме вращайте регулятор [4].**

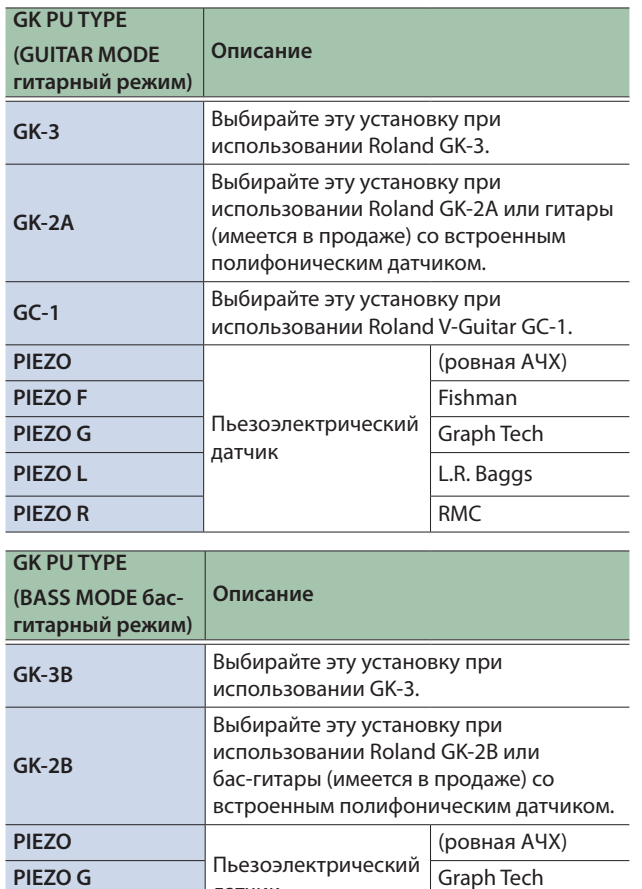

#### **ЗАМЕЧАНИЕ**

• Пьезоэлектрический датчик тип датчика, устанавливаемого на струнодержатель гитары и использующего пьезоэлемент для распознавания вибраций струн.

датчик

**PIEZO R** RMC

- Если тип пьезоэлектрического датчика не известен, играйте на гитаре и перебирайте различные установки, чтобы найти ту, которая позволяет добиться наиболее естественного звучания.
- 5 После выбора типа можно будет дополнительно настроить тембр в диапазонах ВЧ и НЧ.

## Настройка мензуры гитары (бас-гитары)

Ниже описано как регулировать мензуру гитары (бас-гитары). Мензура это расстояние от струнодержателя до порожка.

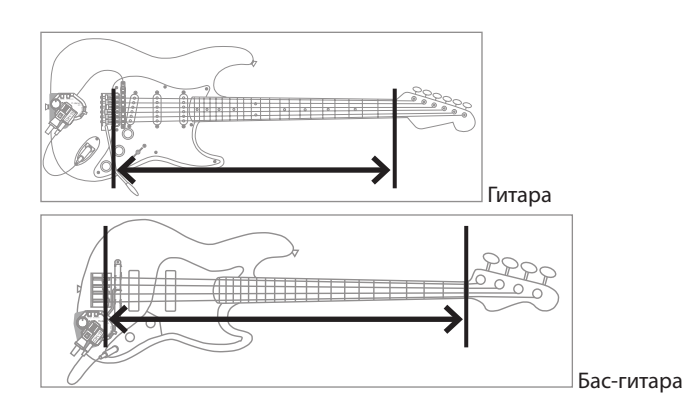

#### **7. В гитарном режиме вращайте регулятор [6]. В бас-гитарном режиме вращайте регулятор [5].**

Выберите мензуру, соответствующую вашей гитаре (бас-гитаре).

При использовании гитарного режима (GUITAR MODE) выбирайте "ST (648mm)" для стандартной гитары Stratocaster или "LP (628mm)" для Les Paul.

При использовании бас-гитарного режима (BASS MODE) для стандартной бас-гитары Jazz Bass или для Precision Bass выбирайте LONG JB/PB (864 mm).

#### **ЗАМЕЧАНИЕ**

Если GK PU TYPE = "Roland V-Guitar GC-1", данный параметр недоступен.

### Определение положения датчика (только для бас-гитары)

Определяет место бас-гитары, куда установлен полифонический датчик.

#### **ЗАМЕЧАНИЕ**

Если на гитару установлен полифонический датчик, перейдите к шагу 9 "Определение расстояния от струнодержателя" (стр. 9) (этот шаг выполнять не нужно).

### **8. Вращайте регулятор [6]**

Определяет GK PU POSITION согласно месту, куда установлен полифонический датчик.

#### **Для 4-струнной гитары**

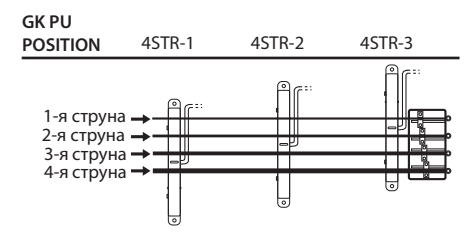

#### **Для 5-струнной гитары**

1-я струна 3-я струна → 2-я струна → 4-я струна Нижее В 5STR-Lo1 **GK PU POSITION** 5STR-Lo1 5STR-Lo2 5STR-Hi1 5STR-Hi2 1-я струна 3-я струна 2-я струна 4-я стр<sup>і</sup> Верхнее C

#### **Для 6-струнной гитары**

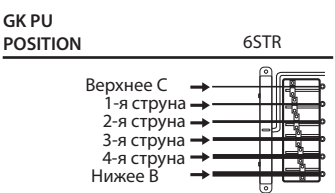

### Определение расстояния от струнодержателя

Определите для каждой из струн расстояние от струнодержателя до центральной оси датчика.

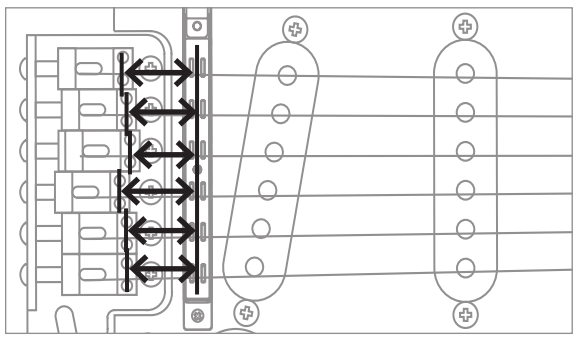

### **9. С помощью кнопок [**K**] [**J**] (PAGE) перейдите**

**к экрану DISTANCE.**<br>Економические и ка

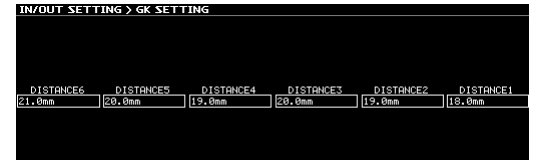

### **10. Вращайте регуляторы [1] - [6].**

Определите расстояние от струнодержателя до центральной оси датчика.

#### **ЗАМЕЧАНИЕ**

Если GK PU TYPE = "Roland V-Guitar GC-1" или выбран пьезоэлектрический датчик, эту установку определять не надо.

### Настройка чувствительности датчика

Громкость каждой из струн зависит от расстояния между ней и полифоническим датчиком. Ниже описано как за счет настройки чувствительности датчика можно компенсировать различие в громкости.

### **11. С помощью кнопок [**K**] [**J**] (PAGE) перейдите**

### **к экрану SENS.**

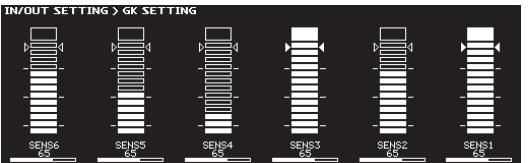

### **12. Интенсивно дергая струну и вращая регуляторы [1] - [6], добейтесь, чтобы индикаторы уровня достигали треугольных меток.**

#### **ЗАМЕЧАНИЕ**

В зависимости от используемой гитары (бас-гитары) индикатор уровня может достигать максимальной отметки даже при минимальной чувствительности. В этом случае отрегулируйте расстояние между полифоническим датчиком и этой струной, чтобы оно стало немного больше рекомендуемого.

# Настройка гитары (TUNER)

Ниже описано как настраивать гитару (бас-гитару).

Процессор эффектов SY-1000 оборудован удобным монотюнером, позволяющим настраивать струны гитары по одной (режим (SINGLE MODE), и полифоническим тюнером, предусматривающим возможность настройки всех открытых струн одновременно (режим MULTI MODE).

### **1. Нажмите одновременно на переключатели BANK**   $[∇]$  и BANK  $[∆]$ .

Откроется экран TUNER.

**2.** Кнопками [◀] [▶] (РАGЕ) выберите режим **настройки.**

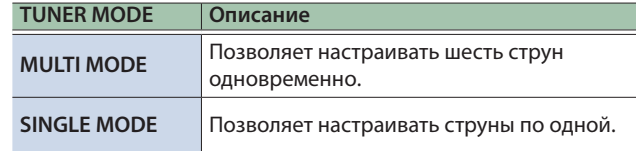

### **3. Дергая открытую струну, настройте ее так, чтобы горел только расположенный по центру индикатор.**

### Определение настроек тюнера

Эти настройки определяют функционирование тюнера.

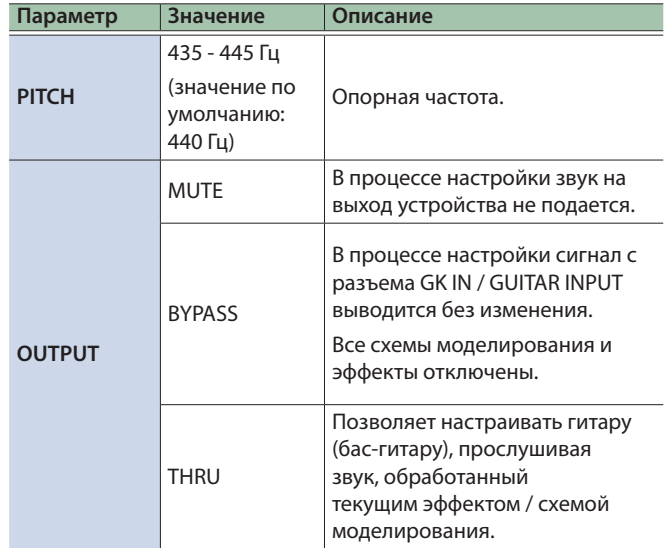

# Принципы работы

Ниже описано как использовать кнопки и регуляторы для управления SY-1000 и как переключать экраны.

# Дисплей (основной экран)

Экран, который загружается при запуске SY-1000, называется основным экраном.

### Экран 1

На этом экране выводятся номера банка и патча большими символами.

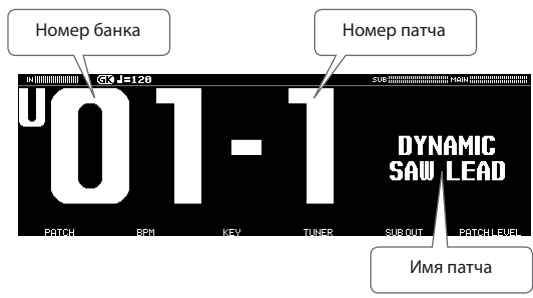

### Экран 2

На этом экране выводятся номера банка и патча, а также имя патча.

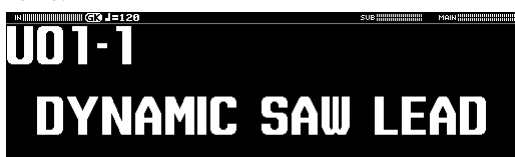

# Экран 3

На этом экране выводится информация о том, какие функции назначены на педальные переключатели устройства.

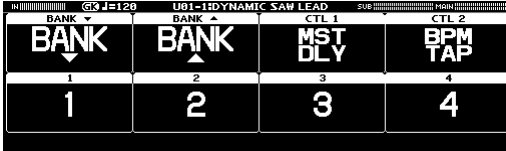

# Экран 4

На этом экране показан порядок следования в аудиотракте инструментов (INST) и эффектов (CHAIN).

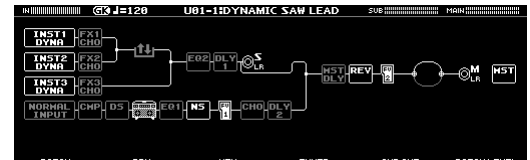

## Используемые обозначения (пиктограммы)

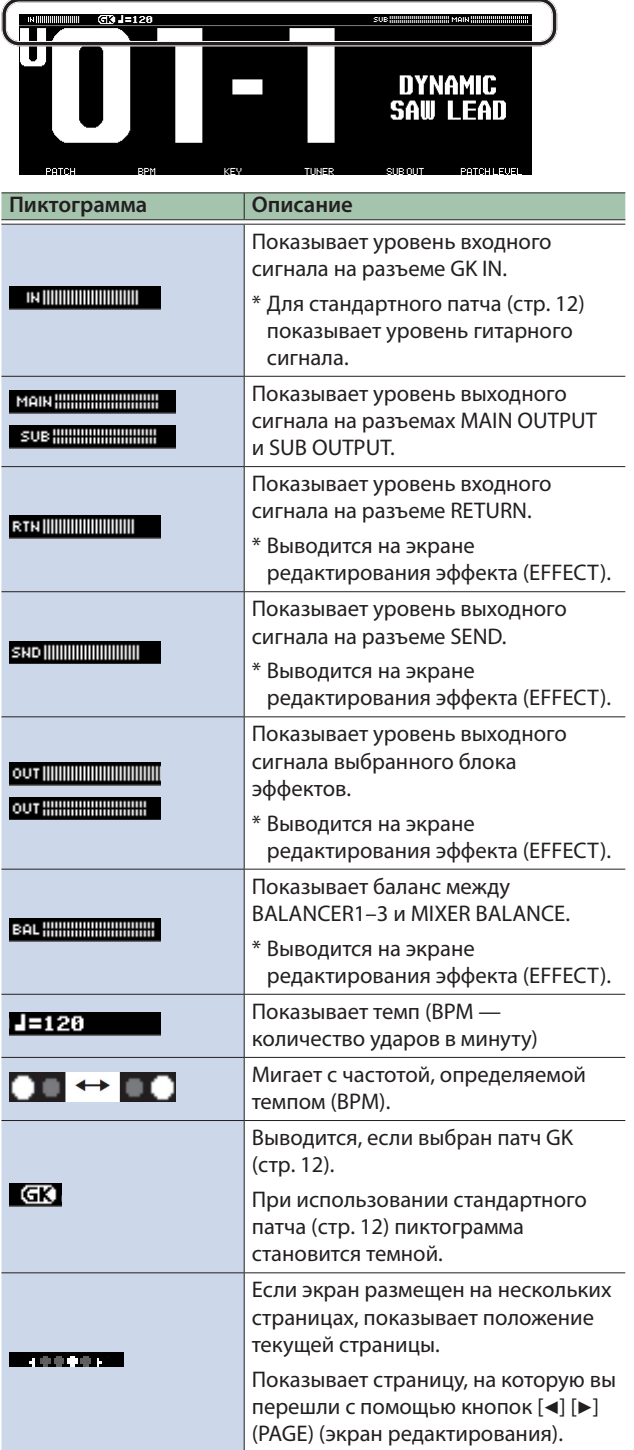

# Принципы работы с экраном

Находясь на основном экране и вращая регуляторы [1] - [6] и нажимая на них, можно настраивать параметры, имена которых выводятся в нижней части дисплея.

#### Пример 1 (экран инструмента) **INST** TYPE:D NAMIC SYNT **TNST** INST TYPE D При нажатии EDIT)<br>INSTI\_ON/O INST2\_ON UARIATION **UGRIATION**  $\sum$ (VARIATION) При вращении

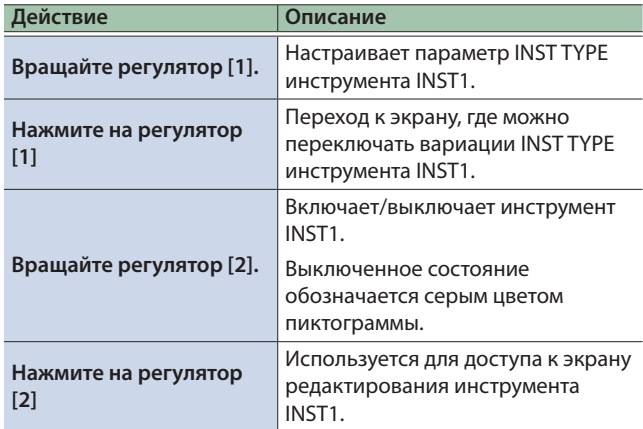

#### **ЗАМЕЧАНИЕ**

Так же как и для инструмента INST1, с помощью регуляторов [3] и [4] можно настраивать инструмент INST2, а с помощью регуляторов [5] и [6] инструмент INST3.

# Пример 2 (экран редактирования инструмента)

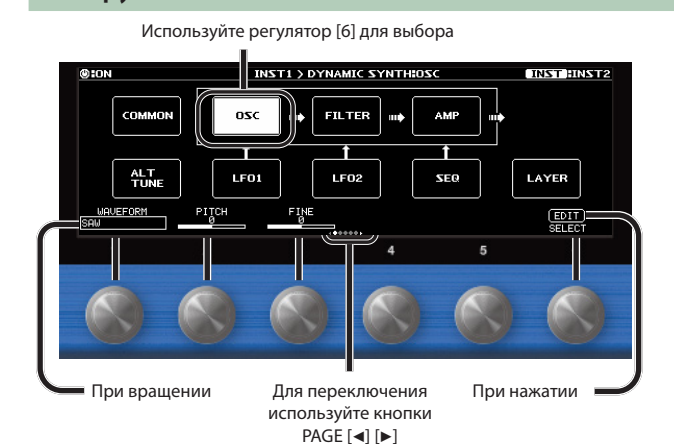

**Действие Описание Вращайте регуляторы [1] - [5]** Изменяют значение соответствующего параметра **Вращайте регулятор [6]** Выбирает блок, который будет редактироваться. **Нажмите на регулятор [6]** Выводит на экран список всех параметров выбранного блока. **Нажимайте на кнопки [**K**] [**J**] (PAGE)**  Переключает параметры, которые должны отображаться.

## Пример 3 (экран редактирования эффекта)

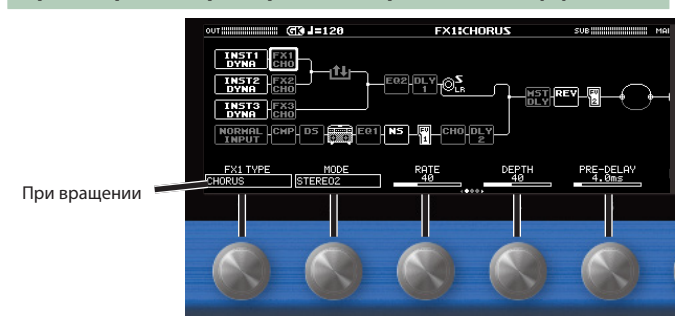

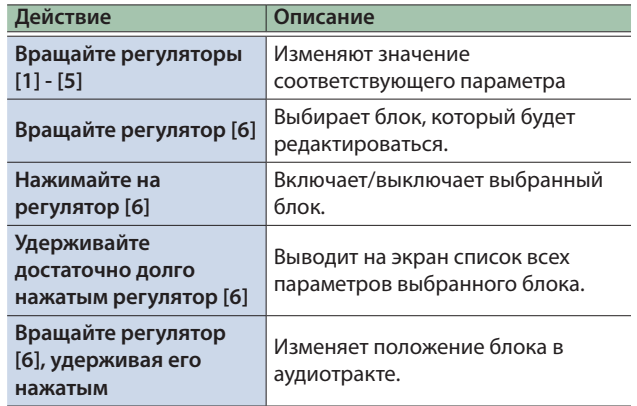

### **ЗАМЕЧАНИЕ**

Для изменения значения с более большим шагом вращайте регуляторы [1] - [5], удерживая их нажатыми.

# Выбор патчей (тембров)

# Архитектура SY-1000

SY-1000 поддерживает работу трех генераторов звука (блоки INST инструменты) и эффектов (блоки FX), комутацию которых можно свободно изменять.

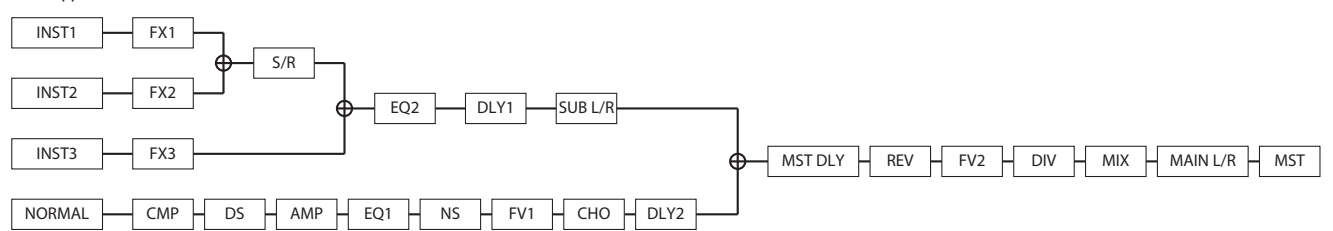

Совокупность настроек инструментов (INST) и эффектов называется "патчем".

Набор из четырех патчей называется "банком".

Патчи идентифицируются по номеру банка (1 - 50) и номеру патча (1 - 4). Память SY-1000 рассчитана на 200 патчей.

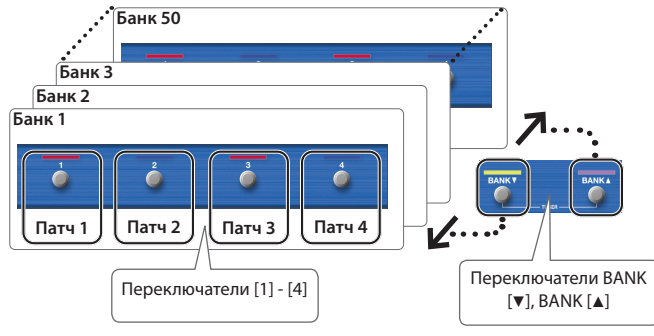

### Типы банков

SY-1000 работает с банками двух типов.

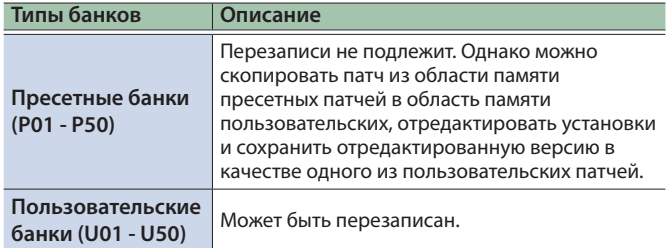

### Типы патчей

SY-1000 работает с патчами двух типов.

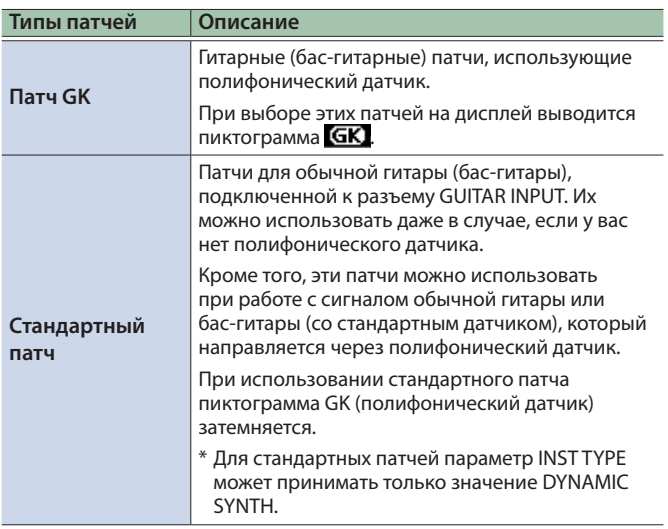

# Выбор патча

При переключении патчей тембр звука меняется.

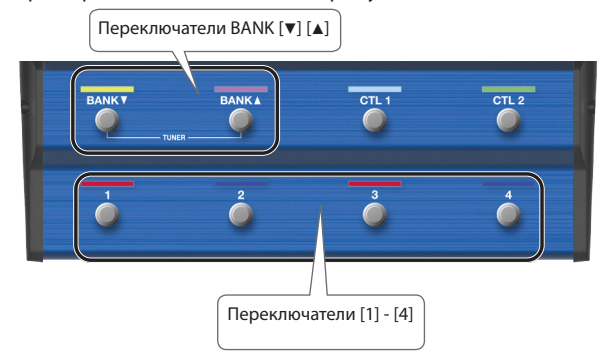

- **1. Для выбора банков используйте переключатели BANK**  $[\nabla] [\triangle]$ .
- **2. Для выбора патча текущего банка используйте переключатели [1] — [4].**

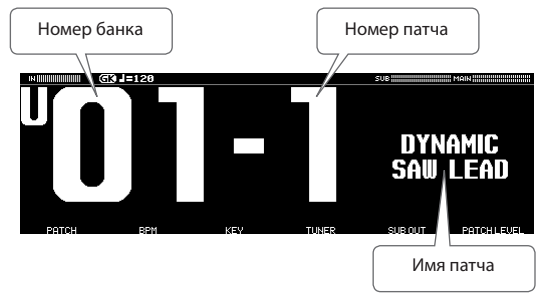

### **ЗАМЕЧАНИЕ**

Выбирать патчи можно также, вращая расположенный под дисплеем регулятор [1].

# Редактирование патча

Ниже описано как создать патч, редактируя параметры блоков инструмента (INST) и эффекта, а также за счет их комбинирования.

# Выбор инструмента (INST)

### **1. Нажмите на кнопку [INST].**

Откроется экран инструмента (INST).

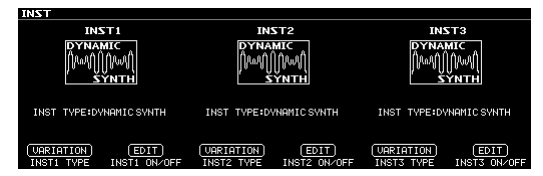

### **2. Вращайте регуляторы [1] - [6].**

На экран инструмента выведутся параметры INST TYPE для инструментов INST1 - INST3.

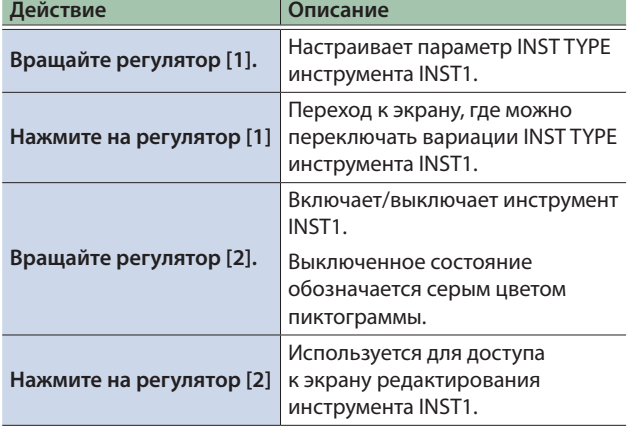

#### **ЗАМЕЧАНИЕ**

Так же как и для инструмента INST1, с помощью регуляторов [3] и [4] можно настраивать инструмент INST2, а с помощью регуляторов [5] и [6] инструмент INST3.

# Редактирование инструмента (INST)

Предусмотрена возможность детального редактирования инструмента (INST).

Ниже приведен пример с использованием экрана DYNAMIC SYNTH инструмента INST1.

### **1. Нажмите на регулятор [2], находясь на экране инструмента (INST).**

Откроется экран инструмента (INST).

- \* Страницы зависят от INST TYPE.
- **2. Вращая регулятор [6], выберите блок, установки которого необходимо отредактировать.**

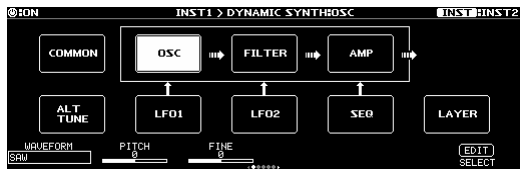

Выбранный блок обозначается белым цветом.

### **3. Вращая регуляторы [1] - [5], редактируйте соответствующие параметры.**

#### **ЗАМЕЧАНИЕ**

- 5 Чтобы значения менялись с большим шагом, вращайте регулятор, удерживая его нажатым.
- Для переключения между параметрами используйте кнопки PAGE  $[4]$   $[4]$ .
- 5 Количество параметров и страниц зависит от выбранного эффекта.
- На экране редактирования можно нажать на кнопку [INST], чтобы перейти на экран редактирования другого инструмента (INST).

### Просмотр всех параметров в процессе редактирования

Предусмотрена возможность редактирования при просмотре всех параметров выбранного блока.

### **1. Нажмите на регулятор [6], находясь на экране редактирования.**

На экран выведется список всех параметров выбранного блока.

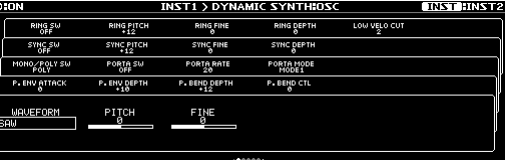

**2. Вращая регуляторы [1] - [6], редактируйте соответствующие параметры.**

#### **ЗАМЕЧАНИЕ**

Для переключения между параметрами используйте кнопки  $[4]$   $[4]$ .

# Сохранение отредактированных настроек инструмента (VARIATION)

Наиболее часто используемые установки можно сохранять в качестве вариаций (VARIATION). Поскольку вариации можно использовать и в других патчах, эта опция удобна для "конструирования" звука.

### **1. Нажмите на регулятор [1], находясь на экране инструмента (INST).**

Откроется экран VARIATION.

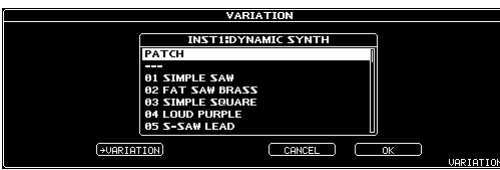

### **ЗАМЕЧАНИЕ**

На экран вариации (VARIATION) можно перейти также и с экрана редактирования инструмента (INST) как описано ниже.

#### **1. Выберите "COMMON" на экране редактирования.**

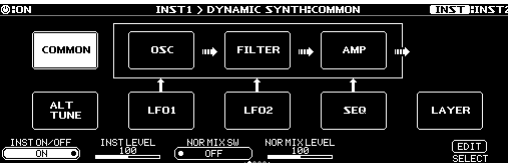

- **2.** Перейдите к последней странице с помощью кнопки PAGE [►].
- **3. Нажмите на регулятор [5].**

### **4. Нажмите на регулятор [2]**

Откроется экран VARIATION WRITE.

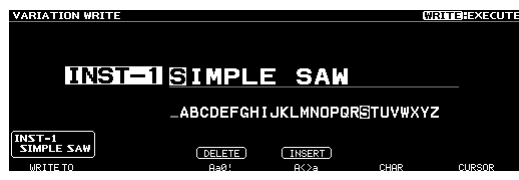

- **5. С помощью регулятора [1] выберите приемник операции сохранения.**
- **6. Введите имя вариации с помощью регуляторов [3] - [6].**
- **7. Нажмите на кнопку [WRITE].**

Вариация сохранится. Для отмены операции нажмите на регулятор [4].

# Вызов сохраненной вариации инструмента

**1. Нажмите на регулятор [1] (INST1), [3] (INST2) или [5] (INST3), находясь на экране инструмента (INST).**

Откроется экран VARIATION.

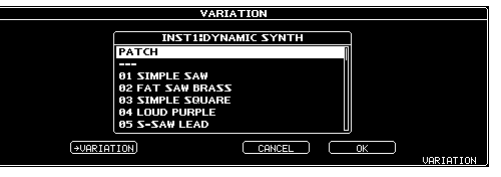

**2. Вращая регулятор [6], выберите нужную вариацию.**

Выбирая вариацию, можно прослушивать ее звучание.

**3. Для вызова выбранной вариации нажмите на регулятор [5].**

# Редактирование параметров эффектов

Предусмотрена возможность редактирования параметров эффектов, а также изменения порядка следования блоков, таких как вывод сигнала и посыл/возврат (цепочка эффектов).

### Принцип редактирования параметров эффектов

### **1. Нажмите на кнопку [EFFECT].**

Откроется экран редактирования (цепочка эффектов).

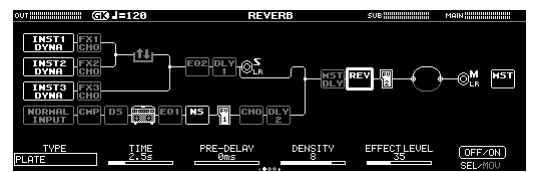

### **2. Вращая регулятор [6], выберите блок, установки которого необходимо отредактировать.**

Выбранный блок выделяется жирной рамкой.

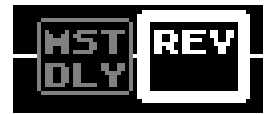

Нажимая на регулятор [6], можно включать/выключать выбранный эффект. Выключенные эффекты обозначаются серым цветом. Если эффект включен, он выделяется белым цветом.

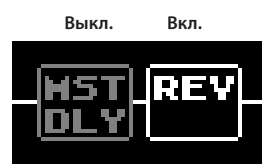

### **3. Отредактируйте значения параметров с помощью регуляторов [1] — [5].**

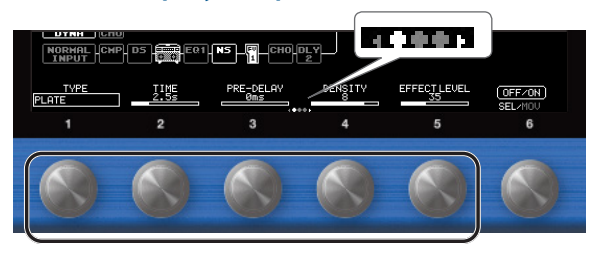

Для выбора параметра, который необходимо отредактировать, используйте кнопки [K] [J]. Текущая страница обозначается с помощью пиктограммы в нижней части дисплея посередине.

- Чтобы значения менялись с большим шагом, вращайте регулятор, удерживая его нажатым.
- Количество параметров и страниц зависит от выбранного эффекта.

### Редактирование при просмотре всех параметров

Предусмотрена возможность редактирования при просмотре всех параметров выбранного блока.

### **1. Удерживайте достаточно долго нажатым**

### **регулятор [6], находясь на экране редактирования.**

На экран выведется список всех параметров выбранного блока.

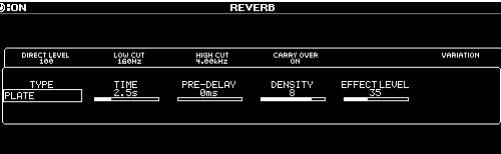

**2. Вращая регуляторы [1] - [6], редактируйте соответствующие параметры.**

### **ЗАМЕЧАНИЕ**

Для переключения между параметрами используйте кнопки  $PAGE [4] [ \blacktriangleright ]$ .

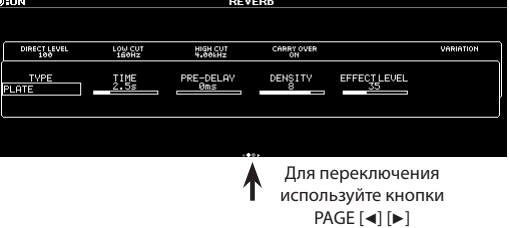

### Изменение порядка следования эффектов

Перемещая эффекты, выход, разрывы (посыл/возврат), можно их переупорядочивать или включать параллельно.

### **ЗАМЕЧАНИЕ**

- Имеется возможность изменения порядка блоков INST 1 3 и блока NORMAL.
- Изменить положение блока MST (MASTER) невозможно.

### **1. Нажмите на кнопку [EFFECT].**

На дисплей выведется цепочка эффектов.

- **2. Регулятором [6], выберите блок, который необходимо переместить.**
- **3. Вращайте регулятор [6], удерживая его нажатым.**

Выбранный блок будет перемещаться.

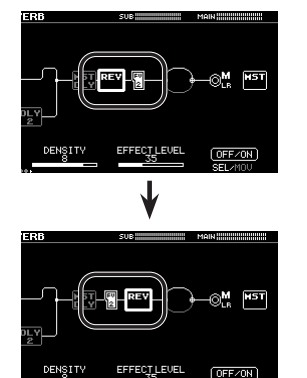

# Сохранение отредактированных настроек эффекта (VARIATION)

Наиболее часто используемые установки можно сохранять в качестве вариаций (VARIATION).

Поскольку вариации можно использовать и в других патчах, эта опция удобна для "конструирования" звука.

### **1. Нажмите на кнопку [EFFECT].**

- **2. Выберите с помощью регулятора [6] эффект, установки которого необходимо отредактировать.**
- **3. Перейдите к последней странице с помощью кнопок PAGE [**K**] [**J**].**

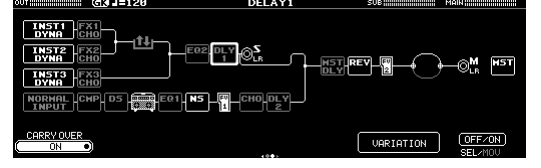

### **4. Нажмите на регулятор [5].**

Откроется экран VARIATION.

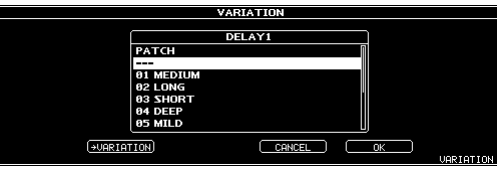

### **5. Нажмите на регулятор [2]**

Откроется экран VARIATION WRITE. **TEHEXECUT DLY-1MEDIUM \_ABCDEFGHIJKLMNOPQRSTUVWXYZ** DLY-1<br>MEDIUM  $(DELETE)$ (INSERT)

- **6. С помощью регулятора [1] выберите приемник операции сохранения.**
- **7. Используйте регуляторы [3] [6] для ввода имени вариации (VARIATION).**
- **8. Нажмите на кнопку [WRITE].** Вариация сохранится.

Для отмены операции нажмите на регулятор [4].

# Вызов сохраненной вариации эффекта

- **1. Нажмите на кнопку [EFFECT].**
- **2. Выберите с помощью регулятора [6] эффект, установки которого необходимо отредактировать.**
- **3. Перейдите к последней странице с помощью кнопок PAGE [**K**] [**J**].**

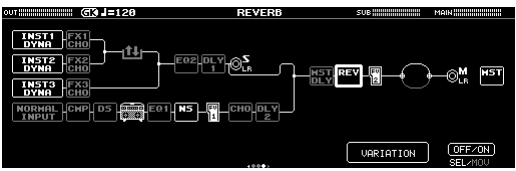

- **4. Нажмите на регулятор [5].** Откроется экран VARIATION.
- **5. Вращая регулятор [6], выберите нужную вариацию.**

Выбирая вариацию, можно прослушивать ее звучание.

**6. Для вызова выбранной вариации нажмите на регулятор [5].**

# Назначение функций на ножные переключатели и педаль экспрессии

Ножные переключатели верхней панели и педаль экспрессии или ножные переключатели, подключенные к разъемам CTL3, 4/EXP1 и CTL5, 6/EXP2 тыльной панели (стр. 4), можно назначать на управление различными функциями.

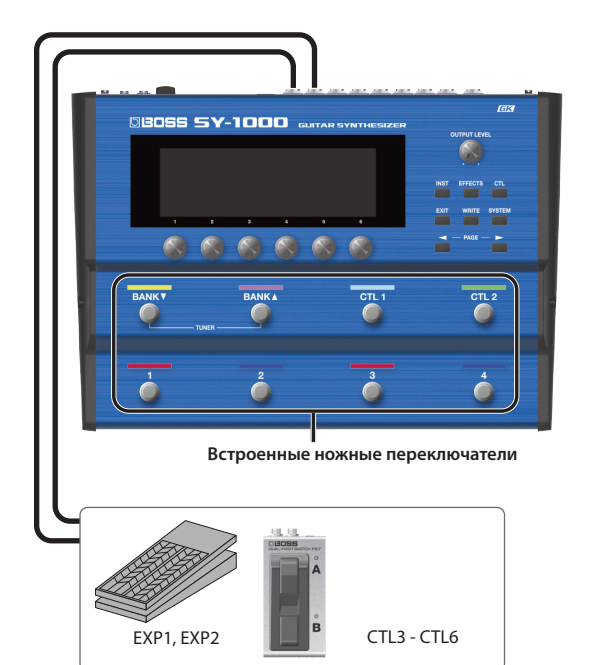

#### **1. Нажмите на кнопку [CTL].**

Откроется экран CONTROL/ASSIGN.

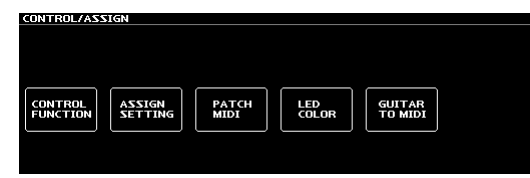

### **2. Нажмите на регулятор [1]**

Откроется экран CONTROL FUNCTION.

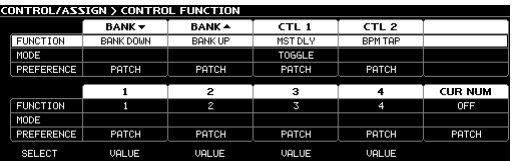

### **3. Вращая регулятор [1], выберите опцию, установки которой необходимо отредактировать.**

При вращении регулятора перебираются расположенные вертикально опции.

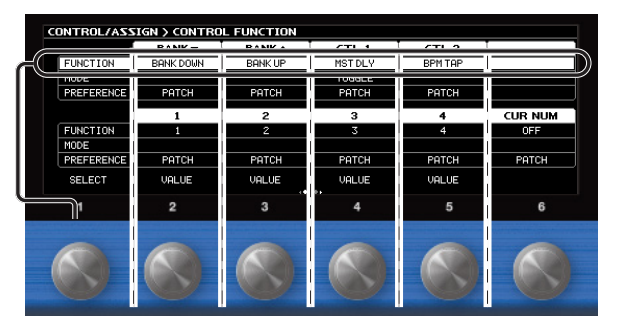

#### Редактируются настройки выбранной в данной момент опции.

**4. Вращая регуляторы [2] — [6], определите настройки выбранной опции.**

#### **ЗАМЕЧАНИЕ**

- Для переключения между параметрами используйте кнопки  $PAGE [4] [b].$
- Функциональное назначение ножного переключателя и педали экспрессии можно определить для каждого из патчей, однако, если установить параметр PREFERENCE в значение SYSTEM, для всех патчей будут использоваться одинаковые назначения.

### Назначение функций на экране редактирования эффекта (оперативное назначение)

На экране редактирования эффекта (стр. 15) можно выбрать параметр эффекта и назначить на управление им нужный контроллер.

- **1. Нажмите на кнопку [EFFECT].**
- **2. Вращая регулятор [6], выберите блок, установки которого необходимо отредактировать.**
- **3. Нажмите и держите регулятор [1] [5], соответствующий параметру, на управление которым необходимо назначить контроллер.**

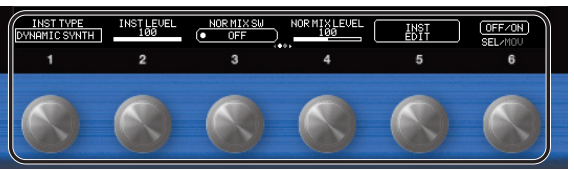

Откроется экран ASSIGN MATRIX с матрицей назначений.

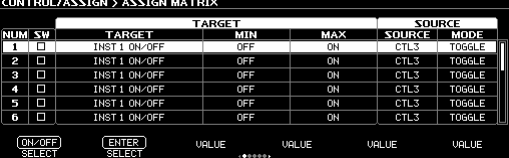

\* На экран ASSIGN MATRIX можно перейти аналогичным образом и с экрана со списком всех параметров (стр. 13). Перейти к нему можно так же следующим образом: кнопка  $[CTL] \rightarrow$  "ASSIGN SETTING".

#### **4. Нажмите на кнопку [1], чтобы включить SW.**

### **5. Вращая регуляторы [2] - [6], редактируйте соответствующие параметры.**

Для перемещения по страницам с настройками используйте кнопки PAGE  $[4]$   $[4]$ .

С помощью SOURCE выбирайте педаль или MIDI-сообщение, которые будут управлять соответствующими настройками.

# Сохранение патча

Настройки инструмента (INST) и комбинацию эффектов можно сохранить в формате патча, а затем в нужный момент времени вызвать.

Если отредактировать настройки, а затем выбрать другой патч или выключить питание, результаты редактирования аннулируются. Чтобы этого не призошло, их необходимо сохранить.

### **1. Нажмите на кнопку [WRITE].**

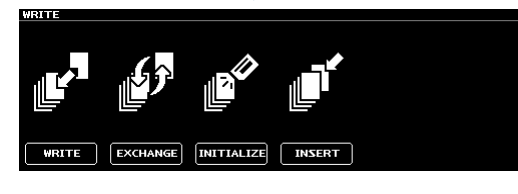

### **2. Нажмите на регулятор [1], чтобы выбрать "WRITE" (PATCH WRITE).**

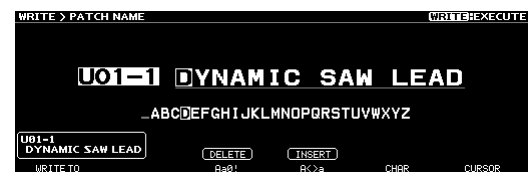

**3. Выберите с помощью регулятора [1] пользовательский патч (U01-1 — U50-5), в который будет сохранен отредактированный.**

С помощью регуляторов [3] — [6] можно отредактировать имя.

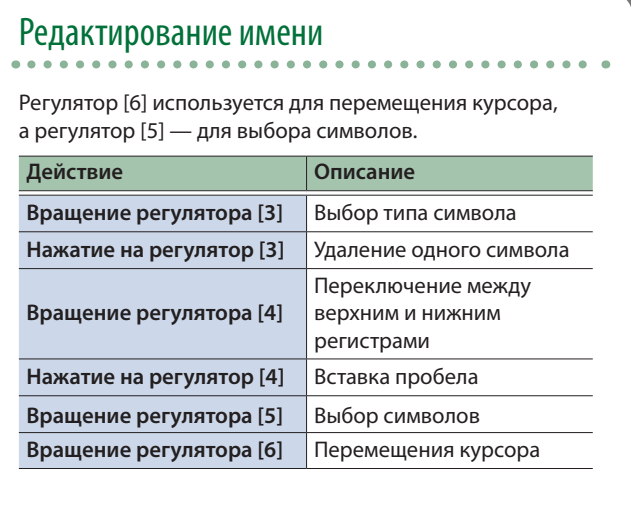

### **4. Нажмите на кнопку [WRITE].**

Патч сохранится.

Для отмены операции нажмите на регулятор [4].

# Системные настройки SY-1000

На данном экране производятся установки, общие для всего SY-1000 (системные параметры).

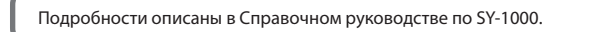

### **1. Нажмите на кнопку [SYSTEM].**

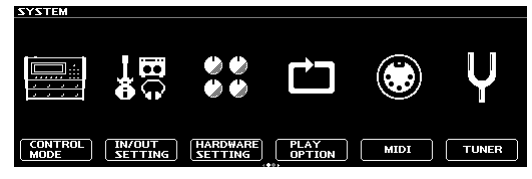

#### **ЗАМЕЧАНИЕ**

Для просмотра других объектов используйте кнопки PAGE  $[\blacktriangleleft] [\blacktriangleright]$ .

**2. Нажимая на регуляторы [1] — [6], выберите объект, установки которого необходимо отредактировать.**

Откроется вложенное меню.

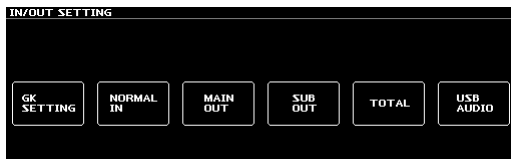

**3. И снова, нажимая на регуляторы [1] — [6], выберите объект, установки которого необходимо отредактировать.**

### **4. С помощью регуляторов [1] — [6] выбирайте параметры или редактируйте их значения.**

#### **ЗАМЕЧАНИЕ**

Способ выбора параметров и редактирования их значений зависит от выбранного объекта.

### Восстановление заводских настроек (Factory Reset)

Восстановление установок SY-1000 в принятые по умолчанию значения называется восстановлением заводских настроек ("Factory Reset").

Можно восстановить не только все установки SY-1000, но и выбрать, какие из них будут восстанавливаться, а какие нет.

\* При выполнении функции "Factory Reset" установки, произведенные пользователем, перезаписываются. Сохраните в компьютер с помощью соответствующего программного приложения данные, которые недолжны пропасть.

#### **1. Нажмите на кнопку [SYSTEM].**

**2. С помощью кнопок [**K**] [**J**] (PAGE) выберите "FACTORY RESET".**

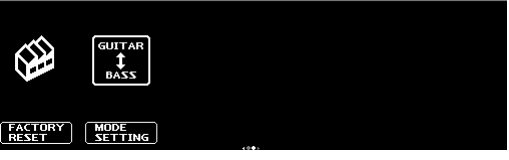

**3. С помощью регуляторов [1] и [6] выберите установки, которые необходимо восстановить в значения по умолчанию.**

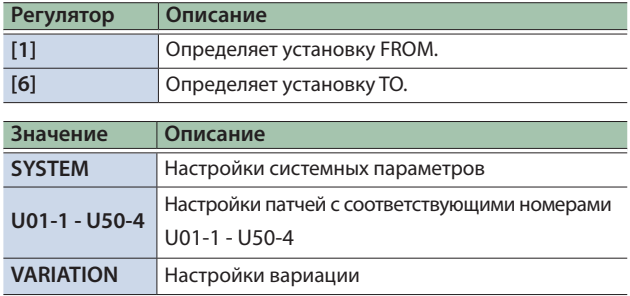

#### **4. Нажмите на кнопку [WRITE].**

Для выполнения операции восстановления заводских настроек нажмите на регулятор [6].

Для отмены операции восстановления заводских настроек нажмите на регулятор [5].

После завершения операции Factory Reset откроется основной экран.

### Функция автоматического отключения питания Auto Off

В SY-1000 реализована функция автоматического отключения питания. Через 10 часов простоя питание устройства автоматически отключается. Примерно за 15 минут до этого на дисплей выводится предупреждающее сообщение.

В соответствии с заводской установкой ("ON") через 10 часов простоя питание устройства выключается. Чтобы этого не происходило необходимо отключить ("OFF") данную функцию.

- **1. Нажмите на кнопку [SYSTEM].**
- **2.** Выберите: "HARDWARE SETTING" → "OTHER".
- **3. Регулятором [1] выберите "OFF".**
- **4. Нажмите несколько раз на кнопку [EXIT], чтобы вернуться к основному экрану.**

### BOSS SY-1000: гитарный синтезатор

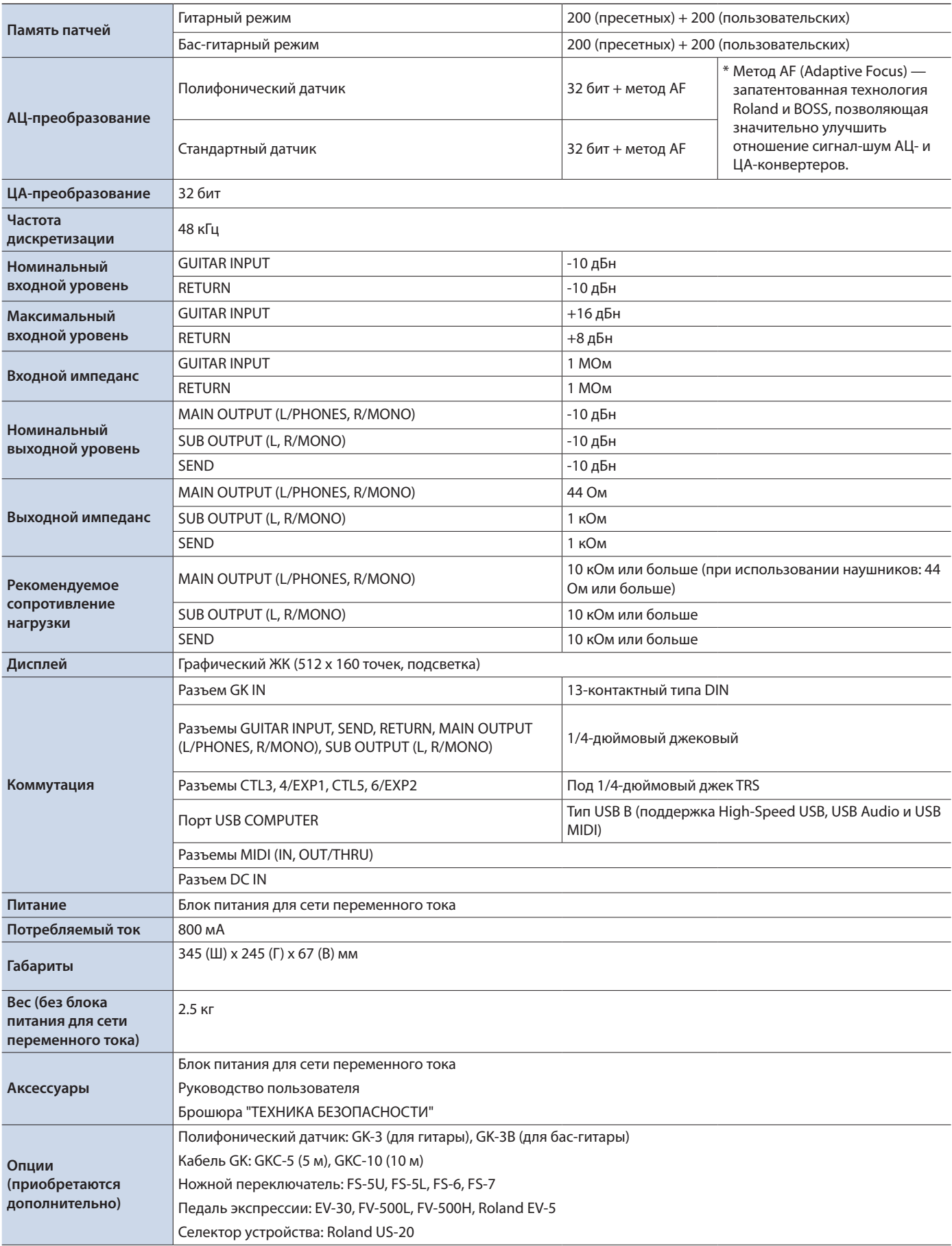

\* 0 дБн = 0.775 Vrms

\* Технические характеристики приведены на момент публикации данного документа. Более актуальная информация находится на вебсайте компании Roland.

### **ВНИМАНИЕ**

#### **Функция Auto Off**

Если в течение заданного времени с устройством не проводилось никаких действий (воспроизведение

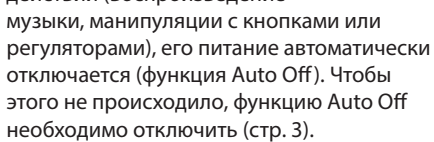

# **ВНИМАНИЕ**

**Используйте только входящий в комплект поставки блок питания для сети переменного тока. Подключайте блок питания к розетке с напряжением, на которое он рассчитан** Используйте только блок питания, поставляемый с устройством. Также убедитесь, что напряжение сети соответствует входному напряжению, указанному на корпусе блока питания для сети переменного тока. Другие блоки питания могут использовать противоположную полярность или предназначаться для использования с напряжением, не соответствующим имеющемуся. В результате можно получить удар током или устройство может начать работать со сбоями или выйти из строя.

### **ВНИМАНИЕ**

#### **Используйте только прилагаемый кабель питания**

Используйте только прилагаемый кабель питания. Кроме того, не используйте этот кабель с другими устройствами.

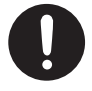

# **ОПАСНО**

**Обращайтесь аккуратно с винтом заземления**

Если винт заземления был выкручен, не забудьте вернуть его на место. Не оставляйте его в доступном для детей месте — они могут случайно проглотить винт. Закручивайте винт плотно, чтобы он не

# ВАЖНЫЕ ЗАМЕЧАНИЯ

#### **Ремонт и данные**

• Прежде чем отдавать прибор в ремонт, сделайте резервную копию памяти или, если так привычнее, запишите необходимую информацию на бумаге. Во время ремонта делается все, чтобы сохранить информацию. Однако иногда (например, при физическом повреждении схем памяти) восстановить потерянные данные не представляется возможным. Компания Roland ответственности за сохранность данных не несет.

#### **Дополнительные меры предосторожности**

- В результате выхода из строя, сбоев в работе и других неполадок данные, хранящиеся во внутренней памяти устройства, могут быть потеряны. Чтобы снизить риск потери данных, рекомендуется периодически архивировать содержимое памяти устройства.
- Компания Roland ответственности за сохранность данных не несет.
- Ни в коем случае не ударяйте по дисплею и не давите на него.
- Не используйте кабели с встроенными резисторами.

#### **Авторские права**

выпал.

- ASIO торговая марка и программное обеспечение Steinberg Media Technologies GmbH.
- Устройство использует eParts, интегрированное программное обеспечение компании eSOL Co.,Ltd. eParts — торговая марка eSOL Co., Ltd., Япония.
- Устройство использует исходный код μT-Kernel согласно лицензии T-License 2.0, предоставленной T-Engine Forum (www. tron.org).
- Roland и BOSS зарегистрированные торговые марки или торговые марки Roland Corporation в США и/или других странах.
- Все названия компаний и продуктов, упомянутые в данном документе, являются зарегистрированными торговыми марками или торговыми марками соответствующих владельцев.
- В данном руководстве названия компаний и продуктов используются в целях идентификации устройств, звук которых моделируется с помощью технологии DSP.

**For the U.K.**

**IMPORTANT:** THE WIRES IN THIS MAINS LEAD ARE COLOURED IN ACCORDANCE WITH THE FOLLOWING CODE.

#### BLUE: BROWN: LIVE **NEUTRAL**

As the colours of the wires in the mains lead of this apparatus may not correspond with the coloured markings identifying the terminals in your plug, proceed as follows: The wire which is coloured BLUE must be connected to the terminal which is marked with the letter N or coloured BLACK.

The wire which is coloured BROWN must be connected to the terminal which is marked with the letter L or coloured RED. Under no circumstances must either of the above wires be connected to the earth terminal of a three pin plug.

**For the USA**

### **SUPPLIER'S DECLARATION OF CONFORMITY Compliance Information Statement**

Model Name : Type of Equipment : Responsible Party : Address : Telephone :

SY-1000 Guitar Synthesizer Roland Corporation U.S. 5100 S. Eastern Avenue Los Angeles, CA 90040-2938 (323) 890-3700

# **©BOSS**